**Our Digital Future** MAGINE WHAT'S POSSIBLE...

**ieMR Advanced** 

## **Output – modify documented output**

## **SAAnaesthesia**

**Quick reference guide**

A recorded Output can be modified in multiple ways within SAAnaesthesia:

- Right click function right clicking the documented Output dot (not the numerical value), presents the user with a drop down menu to select either Modify or Remove, selecting the Modify option launches the Modify Output window.
- Left click function left clicking on the documented Output dot (not the numerical value) launches the Modify Output window for the Output selected. Alternatively the Output component button on the Toolbar can be used to make any required modifications.

## **Modify a Documented Output via the Anaesthetic Record Grid**

1. Either left click the documented Output dot or right click the Output dot and select the Modify Output option.

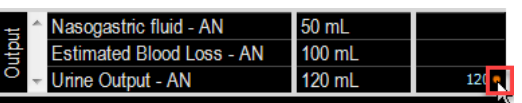

The Modify Output window launches.

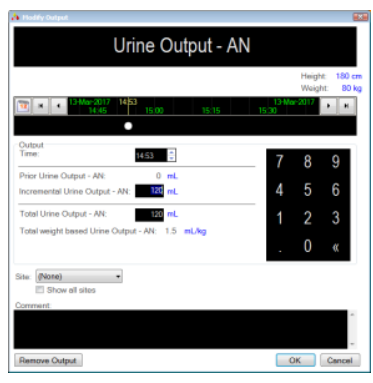

- 2. Within the Modify Output window edit the required data such as the Output Volume, the Time, or the Site. Note, the option of clicking to select the Remove Output button.
- 3. Click OK to complete the modifications and display the changes on the Anaesthetic Record Grid.

The Modified Output now populates the Anaesthetic Record Grid:

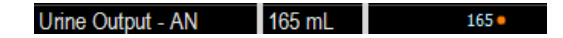

## **Modify a Documented Output via the Output Button on the Toolbar**

The Output component button on the Toolbar can be utilised to document the Output modifications:

1. Click the Output button on the **Toolbar** 

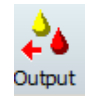

The Select Output window displays:

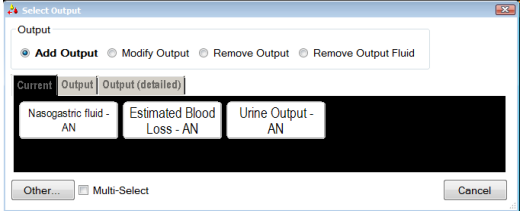

2. Click to select the Modify Output radio button.

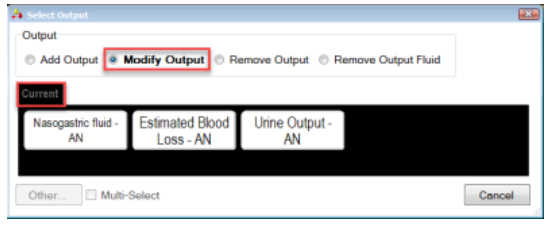

Note, the Output tabs are removed and the Current tab remains where all currently documented Outputs are displayed.

3. Click to select the Output button that requires modification.

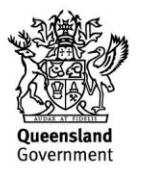

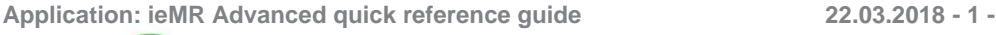

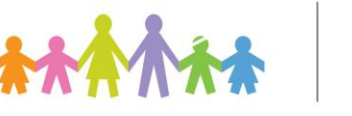

The Modify Output window launches:

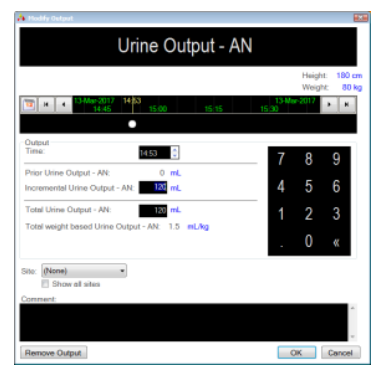

- 4. Within the Modify Output window edit the required data such as the Output Volume, the Time, or the Site. Note, the option of clicking to select the Remove Output button.
- 5. Click OK to complete the modifications and display the changes on the Anaesthetic Record Grid.

The Modified Output now populates the Anaesthetic Record Grid:

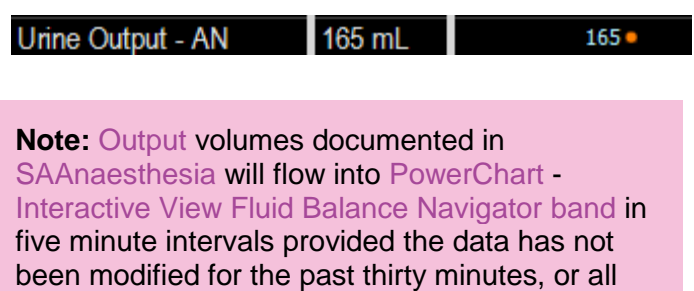

volumes will populate the Fluid Balance Navigator band on finalisation of the SAAnaesthesia document.

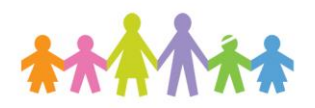

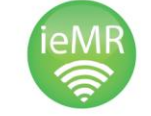

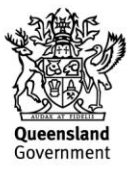